# $\operatorname{ICM}$  Indonesian Journal of Computing and Modeling

**e-ISSN : 2598-9421** 

# **Pembangunan Sistem Informasi Zona Potensi Sumber Daya Kelautan Kabupaten Gunungkidul Berbasis HMVC Menggunakan** *Google Maps* **API dan JSON**

Yerymia Alfa Susetyo<sup>1</sup>, Pratyaksa Ocsa N. Saian<sup>2</sup>, Ramos Somya<sup>3</sup> Fakultas Teknologi Informasi Universitas Kristen Satya Wacana Email: <sup>1</sup>yeremia.alfa@uksw.edu, <sup>2</sup>pratyaksa.ocsa@uksw.edu, <sup>3</sup>ramos.somya@uksw.edu

**Abstrak** - Indonesia dikenal sebagai negara maritim atau kepulauan terbesar di dunia dengan dua per tiga dari luas wilayah Indonesia adalah laut. Sumber daya kelautan dan perikanan Indonesia diperkirakan bernilai US\$ 136,5 milyar. Guna meningkatkan nilai ekonomi sumber daya kelautan perlu dirumuskan strategi pengelolaan dengan mengintegrasikan teknologi informasi. Adapun tujuan dari penelitian ini adalah perancangan Sistem Informasi Geografi Zona Potensi Kelautan daerah Kabupaten Gunungkidul, Daerah Istimewa Yogyakarta (DIY) berbasis web sehingga memudahkan pemerintah setempat dalam mengelola informasi tentang potensi pariwisata, pertanian, dan perikanan, dan memudahkan masyarakat umum dalam mencari informasi tentang potensi kelautan di daerah Kabupaten Gunungkidul. Hasil dari penelitian ini adalah web sistem informasi geografi zona potensi kelautan dengan framework CodeIgniter dengan teknologi HMVC (Hierarchical Model View Controller) dan menggunakan servis dari Google Maps API. Aplikasi ini menggunakan format JSON dalam pertukaran data karena memudahkan pengembang dalam mengembangkan aplikasi ke lintas platform.

*Keywords***: CodeIgniter, HMVC, Google Maps API, Sumber Daya Kelautan, JSON** 

# I. PENDAHULUAN

Indonesia adalah suatu negara maritim atau kepulauan terbesar di dunia, dimana dua per tiga dari luas wilayah Indonesia adalah laut. Indonesia memiliki potensi sumber daya kelautan yang begitu melimpah, sehingga Indonesia ditargetkan menjadi poros maritim dunia [1]. Sumber daya kelautan dan perikanan Indonesia diperkirakan bernilai US\$ 136,5 milyar yang mencakup berbagai sektor seperti: perikanan, sumber daya wilayah pesisir, bioteknologi, pariwisata, dan migas [2].

Provinsi Daerah Istimewa Yogyakarta (DIY) adalah provinsi yang berbatasan pada sebelah selatan dengan Samudera Hindia. Panjang garis pantai Provinsi DIY mencapai 113 KM yang secara administratif masuk kedalam tiga wilayah kabupaten, yaitu Gunungkidul, Bantul dan Kulon Progo [2]. Wilayah pesisir Daerah Istimewa Yogyakarta (DIY) memiliki sumber daya kelautan bernilai ekonomi penting, seperti: ikan pelagis besar, tuna, cakalang, marlin, lamadang, udang, lobster, terumbu karang dan jasa pariwisata, yang strategis dalam perdagangan lokal, nasional, regional dan internasional [2].

Guna meningkatkan nilai ekonomi sumber daya kelautan secara berkelanjutan, perlu dirumuskan strategi pengelolaan secara tepat dengan mengintegrasikan teknologi informasi pada setiap kepentingan dalam keseimbangan aspek ekonomi, ekologis, sosial, antarsektor, dan segenap pelaku pembangunan. Penyusunan strategi pemanfaatan sumber daya pesisir harus didasarkan pada analisis isu-isu strategis dan permasalahan serta karakteristik wilayah untuk mencapai sasaran ekonomi, sosial, lingkungan, dan mencegah konflik kepentingan [3].

Salah satu cara untuk meningkatkan sumber daya kelautan adalah dengan dibangunnya sistem informasi geografi, sistem ini berfungsi untuk memetakan zona potensi di tiap kecamatan pesisir pantai Kabupaten Gunungkidul. Dengan adanya pemanfaatan teknologi informasi berupa sistem informasi geografi berbasis *web* dan *mobile* diharapkan mampu memudahkan penyampaian informasi tentang potensi desa kepada masyarakat umum, sistem ini memanfaatkan teknologi berupa servis *Google Maps API*. Penggunaan servis tersebut berguna untuk memudahkan dalam memetakan daerah mana saja yang memiliki potensi yang dapat disajikan kepada masyarakat.

Berdasarkan latar belakang yang ada, maka penelitian ini bertujuan untuk membangun sistem informasi geografi berbasis *web* yang mampu memberikan informasi tentang potensi daerah yang dimiliki. Sistem informasi yang dibutuhkan adalah sistem informasi yang mampu diakses dengan mudah dan fleksibel. Pada penelitian ini dirancang suatu sistem informasi geografi (SIG) berbasis *web* menggunakan *framework CodeIgniter* (HMVC) dengan menerapkan *Google Maps API* dan juga *JavaScript Object Notation* (JSON) supaya dapat dikembangkan ke aplikasi *mobile.*

#### II. TINJAUAN PUSTAKA

# *A. HMVC*

Arsitektur HMVC (*Hierarchical Model View Controller*)

adalah pengembangan dari arsitektur MVC (*Model View Controller*). HMVC adalah susunan dari pola MVC yang tersusun menjadi satu kesatuan aplikasi [7]. Struktur model *Model, View,* dan *Controller triad* (segitiga MVC) dibuat berlapis menjadi *hierarchy of parent-child* MVC *layers* atau hirarki lapisan orang tua-anak MVC [9]. Sehingga pola HMVC mampu memudahkan *programmer* untuk mendokumentasikan dan mengkodekan sistem dalam bentuk modul-modul yang lebih spesifik dan membuat aplikasi menjadi fleksibel dalam pengerjaan.

Arsitektur HMVC terdiri dari beberapa *triad,* dimana setiap *triad* berfungsi secara mandiri satu sama lain. Sebuah *triad* dapat meminta akses ke *triad* lain melalui *controller*-nya sendiri. Hal ini memungkinkan aplikasi dapat didistribusikan ke beberapa lokasi, jika diperlukan. Selain itu, lapisan *triad* MVC memungkinkan pengembangan aplikasi yang lebih kompleks

### *B. Google Map API*

API atau *Application Programming Interface* adalah dokumentasi yang terdiri dari *interface*, fungsi, dan kelas struktur untuk membangun sebuah perangkat lunak. API dapat dikatakan sebagai penghubung suatu aplikasi dengan aplikasi lainnya yang memungkinkan *programmer* menggunakan sistem *function*. Google juga menyediakan layanan *Google Map API* yang memungkinkan para pengembang untuk mengintegrasikan *Google Map* ke dalam *website* masing-masing dengan menambahkan data *point* sendiri. Dengan menggunakan *Google Map API*, *Google Map* dapat ditampilkan pada *website* eksternal. Agar aplikasi *Google Map* dapat muncul di *website* tertentu, diperlukan adanya *API key*. *API key* merupakan kode unik yang digenerasikan oleh google untuk suatu *website* tertentu, agar server *Google Map* dapat mengenali [11].

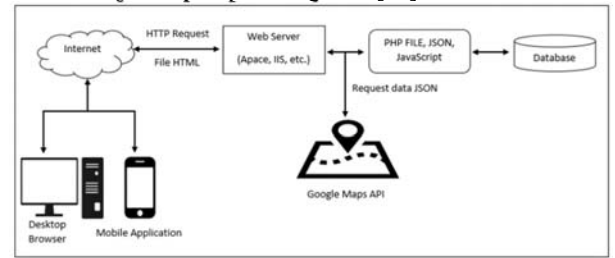

Gambar 1. Arsitektur *Website* SIG dengan *Google Maps API*

Gambar 1 menjelaskan pada mulanya, *browser* dan *mobile application* (*user*) mengirimkan *request* (melalui jaringan internet) ke *web server.* Kemudian *web server* mengirimkan *request* ke *server* aplikasi (yang dibangun dengan menggunakan pemrograman *script* yang telah tersedia) dan *Google Maps.* Setelah itu *Google Maps* akan membaca *latitude* dan *longitude* yang dikirimkan dari *database* dalam bentuk *file* JSON sehingga dapat membentuk *marker* atau tanda pada peta. Setelah data telah diterima, maka akan dikirimkan ke *web server*, dan akhirnya ke *browser* milik *user* sesuai dengan format tampilan *template*.

#### *C. Java Script Object Notation (JSON)*

JSON (*JavaScript Object Notation*) adalah format pertukaran data yang ringan, mudah untuk dibaca dan ditulis serta mudah diterjemahkan oleh mesin. JSON adalah format

teks yang benar-benar independen namun menggunakan konvensi yang familiar bagi pemrogram yang termasuk dalam keluarga Bahasa C, termasuk C, C ++, C #, Java, JavaScript, Perl dan Python. Oleh karena sifat tersebut menjadikan JSON sebagai bahasa pertukaran data yang ideal [8]. JSON terbuat dari dua struktur utama, yaitu:

- Kumpulan pasangan nama/nilai. Pada beberapa bahasa, hal ini dinyatakan sebagai objek (*object*), rekaman (*record*), struktur (*structure*), kamus (*dictionary*), tabel hash (*hash table*), daftar berkunci (*keyed list*), atau *associative array*.
- Daftar nilai terurutkan (*an ordered list of values*). Pada kebanyakan bahasa, hal ini dinyatakan sebagai larik (*array*), vektor (*vector*), daftar (*list*), atau urutan (*sequence*).

Struktur data ini disebut sebagai struktur data universal. Pada dasarnya, semua bahasa pemrograman moderen mendukung struktur data ini dalam bentuk yang sama maupun berlainan. Hal ini pantas disebut demikian karena format data mudah dipertukarkan dengan bahasa-bahasa pemrograman yang juga berdasarkan pada struktur data ini [10].

#### III. METODE PENELITIAN

Metode yang digunakan pada penelitian ini adalah metode *Agile Development. Agile Software Development* adalah sebuah grup metodologi pengembangan *software* yang berbasis pada pengembangan iteratif dimana keperluan dan solusi pengembangan *software* berubah terus menerus. Pada *Agile*, kepuasan pelanggan adalah prioritas utama, oleh karena itu *Agile* menekankan pada komunikasi yang intens dengan pelanggan [11]. Tahapan metode *Agile Development*  ditunjukkan pada Gambar 2.

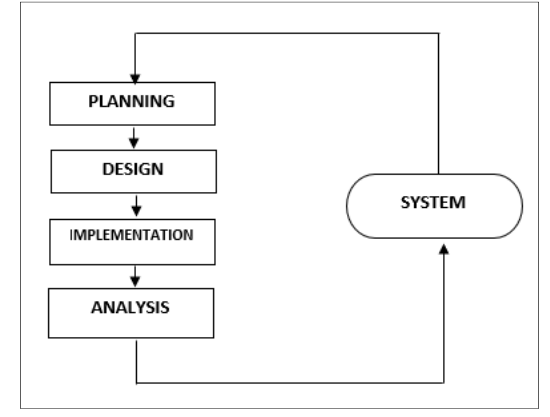

Gambar 2. Metode *Agile Development*

#### *A. Planning*

Pada tahap ini dilakukan pengumpulan data. Adapun data primer dan data sekunder yang diperlukan adalah:

a. Data sumber daya perikanan pesisir pantai selatan DIY

b. Data potensi wisata pesisir pantai selatan DIY

c. Data sumber daya pertanian pesisir pantai selatan DIY

Lokasi penelitian adalah kawasan pantai selatan DIY sepanjang 113 km. Di sepanjang pantai 113 km, dilakukan kajian (identifkasi, inventarisasi, dan analisis ekonomi) sumber daya kelautan (perikanan dan jasa-jasa lingkungan) yang memiliki dampak ekonomik luas (*multiflier effect*).

103

Karakteristik dan spesifk lokasi/kawasan berpotensi ekonomi tinggi yang dijadikan lokasi penelitian, yaitu kawasan pelabuhan perikanan, tempat pendaratan ikan, dan budidaya udang serta wisata (pantai/bahari, kuliner, dan permainan).

# *B. Design*

Pada tahap ini perancangan Sistem Informasi Geografi Zona Potensi Sumber Daya Kelautan dimulai dengan merancang proses pada sistem menggunakan *Unifed Modelling Language* (UML) yang meliputi *Use Case Diagram* dan *Class Diagram.* 

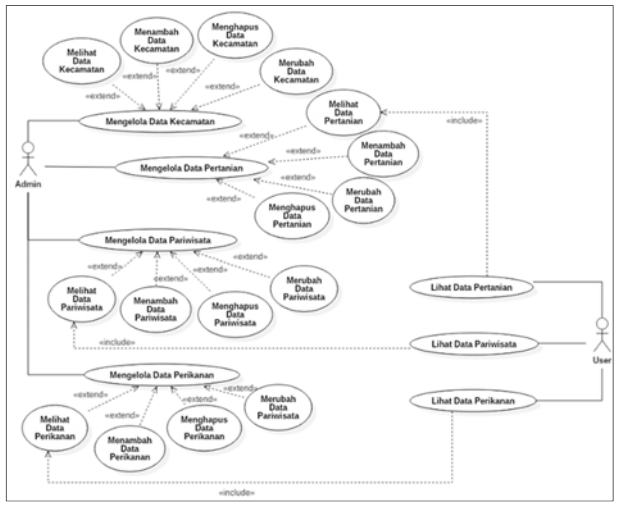

Gambar 3. *Use Case Diagram* Sistem

Gambar 3 adalah *usecase diagram* dari sistem informasi geografi zona potensi kelautan yang menjelaskan proses dan alur sistem. Pada *usecase diagram* ini mempunyai dua aktor yaitu: *Admin* dan *User*. *Admin* memiliki semua akses pada sistem yaitu hak CRUD (*Create, Read, Update, Delete*) pada data potensi pariwisata, pertanian, dan perikanan. Aktor kedua adalah *User* atau pengguna aplikasi, *user* hanya dapat melihat data atau informasi sesuai dengan data potensi.

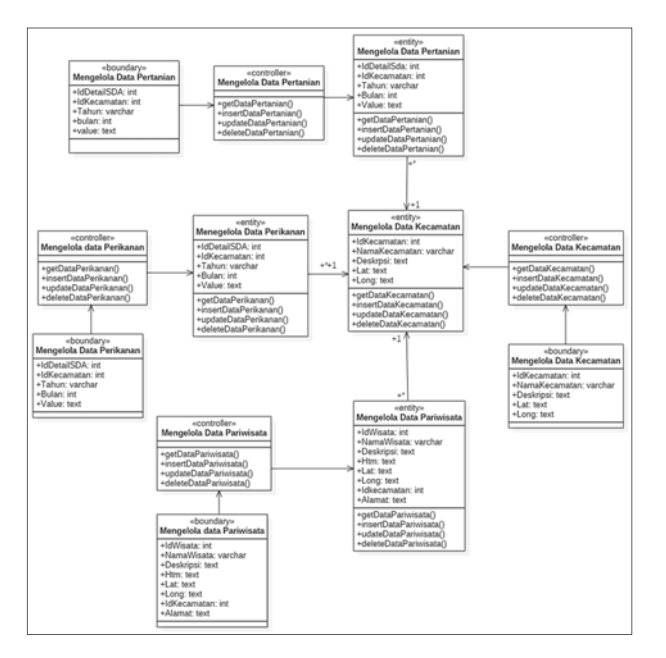

### Gambar 4. *Class Diagram* Sistem

Gambar 4 merupakan *class diagram* yang menggambarkan *class* yang ada pada sistem, yaitu: *controller, model,* dan *view class* pada sistem. Fungsi dari masing-masing *class* berbedabeda. Pertama adalah *boundary class* yang berfungsi sebagai penghubung dan pengelola data dalam *database*. Kedua, *controller class* adalah *class* yang berfungsi untuk mengerjakan fungsi yang berhubungan dengan *model class.*  Ketiga adalah *entity class* yang berfungsi menggabungkan dan menampilkan fungsi-fungsi yang terdapat pada *controller* dan *boundary class. Class diagram* pada sistem ini mempunyai 4 *controller class* yang masing-masing mempunyai *boundary class* dan *entity class*. *Class* utama yaitu mengelola data kecamatan, mengelola data pariwisata, mengelola data pertanian, dan mengelola data perikanan.

# *C. Implementation*

Pada tahap ini dilakukan implementasi desain ke dalam bentuk program dengan bahasa pemrograman yang telah ditentukan. Aplikasi pada penelitian ini dibangun menggunakan bahasa pemrograman PHP (*Hypertext Preprocessor*) dan diimplementasikan ke dalam *framework CodeIgniter* dengan menggunakan arsitektur HMVC*.*

# *D. Analysis*

Pada tahap ini dilakukan pengujian fitur dengan metode *Blackbox testing.* Pengujian ini dilakukan untuk mengetahui kelemahan atau kesalahan yang ada pada setiap fitur. Sehingga mampu menciptakan aplikasi atau program yang memiliki kinerja yang optimal.

#### IV. HASIL DAN PEMBAHASAN

Hasil dari penelitian ini adalah sistem informasi geografi yang dapat membantu masyarakat dalam mencari informasi tentang zona potensi kelautan di daerah pesisir pantai Kabupaten Gunungkidul, DIY, yang meliputi potensi pariwisata, pertanian, dan perikanan. Sistem informasi ini memiliki dua pengguna. Pengguna yang pertama adalah *admin*, *admin* memiliki hak akses yang dapat melakukan CRUD (*Create, Read, Update, Delete*) ke semua data potensi, dan pengguna kedua adalah *user*, *user* memiliki hanya hak akses melihat data informasi data potensi.

Pada penelitian ini, sistem informasi geografi dibangun menggunakan aplikasi berbasis *web* menggunakan arsitektur HMVC (*Hierarchical Model, View, Controller*). Arsitektur ini merupakan evolusi dari arsitektur MVC (*Model, View, Controller).* Dalam penerapan konsep MVC, kode program dapat dibagi menjadi tiga kategori, yaitu: *Model* merupakan bagian dari penanganan yang berhubungan dengan pengolahan atau manipulasi database, *view* merupakan bagian yang menangani halaman UI (*User Interface*), dan *controller* merupakan kumpulan intruksi aksi yang menghubungkan *model* dan *view* [8]*.* 

Setiap *triad* MVC berfungsi secara terpisah satu sama lain. *Triad* A dapat meminta akses ke *triad* lain melalui *controller*nya sendiri. Hal ini memungkinkan aplikasi untuk didistribusikan ke beberapa *triad* jika diperlukan. Selain itu, lapisan *triad* MVC berguna untuk memudahkan pengembangan sistem yang lebih kompleks [9].

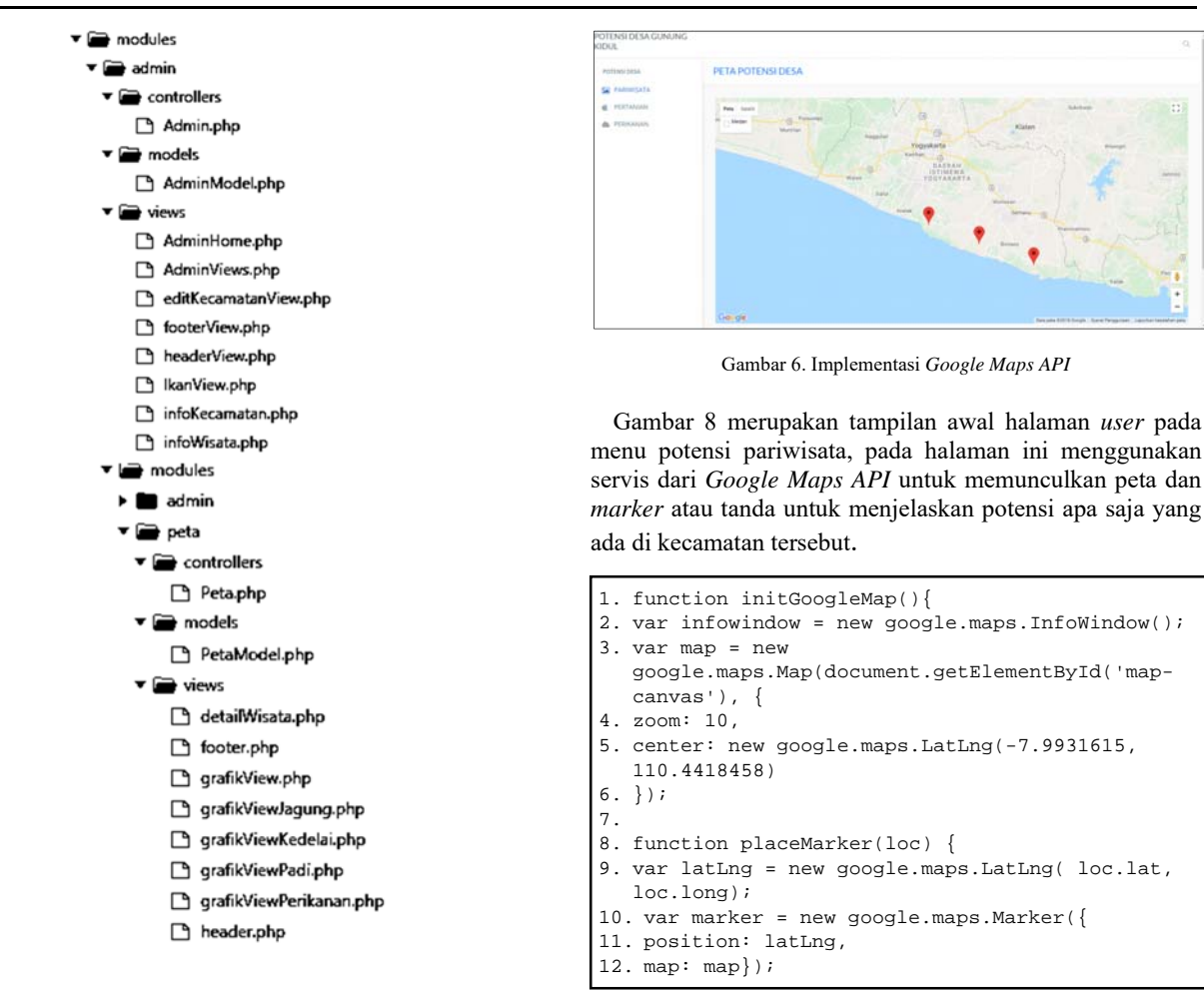

Gambar 5. Implementasi Arsitektur HMVC

Gambar 5 menjelaskan implementasi arsitektur HMVC pada penelitian ini. Pada implementasinya modul dibagi menjadi dua, yaitu *admin* dan peta, setiap modul memiliki pola MVC sendiri. Pada modul *admin* memiliki *models* yang bernama AdminModel.php*,* pada *file* AdminModel.php berisikan tentang perintah *query* CRUD data pada *database,*  pada *folder views* berisikan *file* yang berfungsi untuk menangani halaman UI (*User Interface*), dan pada *folder controller* yang berisikan *file* Admin.php yang berisikan fungsi-fungsi untuk menggabungkan *models* dan *views.* Pada modul peta memiliki *folder models* yang berisikan *file*  PetaModel.php yang berisikan *query* pemanggilan data potensi dari *database,* pada *folder views* berisikan *file* yang berfungsi untuk menampilkan peta dari *Google Maps* dan potensi desa, dan pada *folder controller* berisikan fungsifungsi untuk menggabungkan *models* dan *views* sehingga dapat menampilkan data potensi desa.

Pada penelitian ini menggunakan servis *Google Maps API*  untuk menampilkan peta zona potensi kelautan, tampilan halaman *user* dapat dilihat pada Gambar 6.

Kode Program 1. *View* menampilkan *Google Maps API* 

Kode program 1 baris ke satu sampai baris enam merupakan *function* yang disediakan oleh servis *Google Maps API* untuk menampilkan peta dengan titik tengah sesuai dengan *latitude* dan *longtitude* yang sudah ditentukan pada baris kelima, dan pada baris keempat berfungsi untuk mengatur seberapa besar perbesaran yang diinginkan saat pertama kali memuat halaman. Sedangkan baris delapan sampai baris dua belas merupakan *function* untuk menampilkan *marker* pada peta, pada baris kesembilan berfungsi untuk menyimpan data *latitude* dan *longitude* yang disimpan di *database* dan ditampung pada variabel latLng. Baris kesepuluh sampai dua belas berfungsi untuk menampilkan marker dimana variabel *position* memanggil data yang disimpan pada variabel latLng untuk menampilkan dimana letak *marker.* 

Gambar 7 merupakan tampilan halaman *user* saat memilih salah satu kecamatan yang memiliki potensi hasil pertanian. Pada Gambar 7 dijelaskan hasil pertanian berupa jagung, padi dan kedelai setiap tahunnya dalam bentuk grafik yang ditampilkan berdasarkan pilihan tahun.

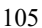

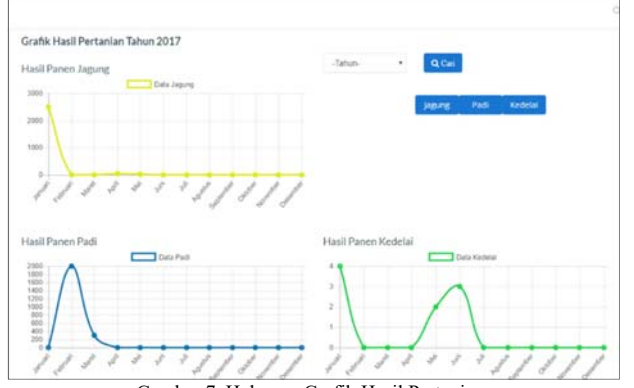

Gambar 7. Halaman Grafik Hasil Pertanian

Gambar 8 menjelaskan tampilan detail dari hasil panen salah satu potensi pertanian. Pada Gambar 7 terdapat menu Jagung, Padi, Kedelai, saat *user* memilih salah satu, maka akan ditampilkan detail hasil pertanian setiap bulannya.

| PETA POTENSI DESA        |                                                                          |              |         |                             |
|--------------------------|--------------------------------------------------------------------------|--------------|---------|-----------------------------|
| Kemball                  | Data Potensi Pertanian                                                   |              |         |                             |
| No. 4                    | Show 10 . entriesShowing 1 to 10 of 14 entries<br>Nama Hasil Pertanian ± | Butan ¢      | Tahun # | Search:<br>Hasil (hektar) 0 |
| $\mathbf{1}$             | Jagung                                                                   | November     | 2016    | ö                           |
| $\ddot{z}$               | Jagung                                                                   | Desember     | 2016    | $\circ$                     |
| $\mathfrak{I}$           | Jagung                                                                   | Januari      | 2017    | 2500                        |
| 4.1                      | Jagung                                                                   | Februari     | 2017    | ö                           |
| $\overline{\phantom{a}}$ | Jagung                                                                   | <b>Maret</b> | 2017    | ö                           |
| $\overline{6}$           | Japung                                                                   | April        | 2017    | 50                          |

Gambar 8. Halaman Detail Hasil Pertanian

Gambar 9 merupakan tampilan halaman *user* saat memilih salah satu kecamatan yang memiliki potensi hasil perikanan. Pada Gambar 9 dijelaskan hasil pertanian berupa jagung, padi dan kedelai setiap tahunnya dalam bentuk grafik yang ditampilkan berdasarkan pilihan tahun.

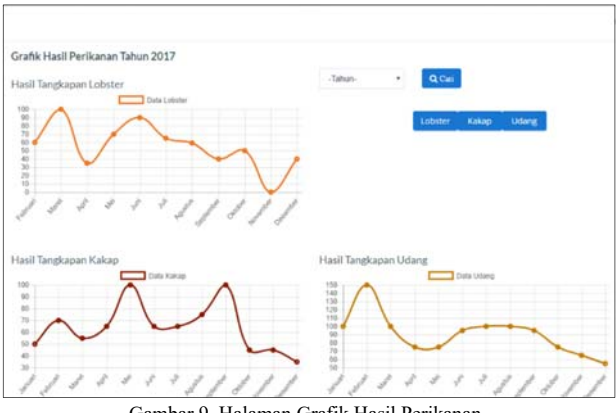

Gambar 9. Halaman Grafik Hasil Perikanan

Gambar 10 menjelaskan tampilan detail dari hasil panen salah satu potensi perikanan. Pada Gambar 10 terdapat menu Lobster, Kakap, Udang, saat *user* memilih salah satu, maka akan ditampilkan detail hasil pertanian setiap bulannya.

|                     | PETA POTENSI DESA                                                        |             |         |                             |
|---------------------|--------------------------------------------------------------------------|-------------|---------|-----------------------------|
|                     | Data Potensi Perikanan                                                   |             |         |                             |
| Kembali<br>$No$ $-$ | Show 10 . entriesShowing 1 to 10 of 19 entries<br>Nama Hasil Pertanian 0 | Bulan o     | Tahun 0 | Search:<br>Hasil (hektar) 0 |
|                     | Lobster                                                                  | Mei         | 2016    |                             |
| ٠                   |                                                                          |             |         |                             |
| $\mathfrak{D}$      | Lobster                                                                  | Junk        | 2016    |                             |
| 3                   | Lobster                                                                  | <b>Juli</b> | 2016    |                             |
| 4                   | Lobster                                                                  | Agustus     | 2016    |                             |
| 5                   | Lobster                                                                  | September   | 2016    |                             |

Gambar 10. Halaman Detail Hasil Perikanan

Selain itu dihasilkan juga servis yang dapat diakses oleh *platform* lain dengan menerapkan format pertukaran data JSON. JSON (*JavaScript Object Notation*) adalah format pertukaran data yang ringan, mudah dibaca dan ditulis oleh manusia, serta mudah diterjemahkan dan dibuat (*generate*) oleh komputer.

JSON merupakan data *array* yang telah dikonversi, setiap *array* dimulai dengan [ (kurung kotak buka) dan diakhiri dengan ] (kurung kotak tutup). Setiap nilai dipisahkan oleh , (koma).

Gambar 11. Servis yang dihasilkan oleh JSON

Gambar 11 merupakan hasil dari data JSON, setelah *user*  melakukan *request* data detail wisata yang disimpan di *database.* Data yang dilempar pada saat *user* melakukan *request* adalah data idWisata, setelah idWisata dipanggil maka data yang ditampilkan adalah namaWisata, deskripsi, alamat, namaFasilitas, htm, lat (*latitude*) dan long (*longitude*), data tersebut masih berbentuk *array* pada saat pengambilan data dari *database* dan dikonversi menjadi data JSON sebelum ditampilkan di halaman *user.* Kode program untuk mengambil data detail wisata dapat ditunjukkan pada Kode Program 2.

| $1$ . | public function detailWisata(\$id){            |
|-------|------------------------------------------------|
| $2$ . | \$var['info']= \$this->PetaModel-              |
|       | >qetWisata(\$id);                              |
| 3.    | \$vor['fasilitas']=\$this->PetaModel-          |
|       | >qetDetailWisata(\$id);                        |
| 4.    | \$data['foto']=\$this->PetaModel-              |
|       | >qetFotoWisata(\$id);                          |
| 5.    | $\text{Sdot} \circ = \text{array}()$           |
| б.    | $\text{Sdet} = \text{array}$                   |
| 7.    | 'idWisata' => \$key->idWisata,                 |
| 8.    | 'namaWisata' => \$key->namaWisata,             |
| 9.    | 'deskripsi' => \$key->deskripsi,               |
|       | 10. 'alamat' => \$key->alamat,                 |
|       | 11. 'namaFasilitas' => \$dutu,                 |
|       | 12. $'$ htm' => \$key->htm,                    |
|       | 13. 'lat' => \$key->lat,                       |
|       | 14. 'long' => \$key->long );                   |
|       | 15. $array\_push(\text{ŝdoto}, \text{ŝdete});$ |
|       |                                                |

Kode Program 2. *Controller* menampilkan data JSON

Pada Kode Program 2 merupakan fungsi untuk menampilkan data detail wisata berdasarkan idWisata, baris dua sampai empat merupakan variabel untuk mengambil data berdasarkan id dari *database* melalui PetaModel, setelah data ditampilkan dari *database,* kode program baris enam sampai empat belas data yang diminta dari *database* ditampung dalam *array,* pada kode program baris lima belas data *array*  yang ditampung pada variabel \$dete ditampilkan menggunakan fungsi *array\_push()*; dan ditampung pada variabel \$doto. Kemudian data *array* yang tersimpan pada variabel \$doto dikonversi menjadi data JSON menggunakan fungsi json\_encode, fungsi dari json\_encode adalah untuk menkonversi data, dari data *array* menjadi data JSON, yang nantinya akan ditampilkan menjadi data detail wisata seperti Gambar 11. Pengimplementasian data JSON dapat dilihat pada Gambar 12.

|                  | Pantai Kosakora                                                                                                    |  |
|------------------|----------------------------------------------------------------------------------------------------|--|
| Keterangan       | Pantai Kosakora adalah Pantai yang<br>rientiliki<br>pemandangan bagus, disini bisa menikmati indahnya<br>surext dengan mendirikan tenda |  |
| Alamat           | Banjarejo. Tanjungsan, Ngestirejo. Tanjungsan,<br>Kabupaten Gunung Kktul, Daerah Istimewa Yogyakarta                                    |  |
| <b>HTM</b>       | 5000                                                                                                    |  |
| <b>Fasilitas</b> | Todet, Rumah Makan.                                                                                                    |  |
| Koordinal        | -8.1410732_110.6127757                                                                                                    |  |

Gambar 12. Tampilan Halaman Detail Wisata

Gambar 12 merupakan tampilan dari halaman detail wisata, pada halaman ini ditampilkan data detail wisata beserta foto yang menjelaskan detail lingkungan potensi parawista.

Tahapan terakhir yang dilakukan adalah pengujian sistem. Pengujian menggunakan metode *blackbox testing* merupakan metode pengujian terhadap fungsi-fungsi. Metode *blackbox testing* bertujuan untuk mencari kesalahan atau kegagalan dalam sistem, sehingga dapat diketahui apakah sistem yang dibangun sudah berjalan sesuai harapan dan kebutuhan. Hasil dari pengujian sistem yang telah dilakukan dapat dilihat pada Tabel 1:

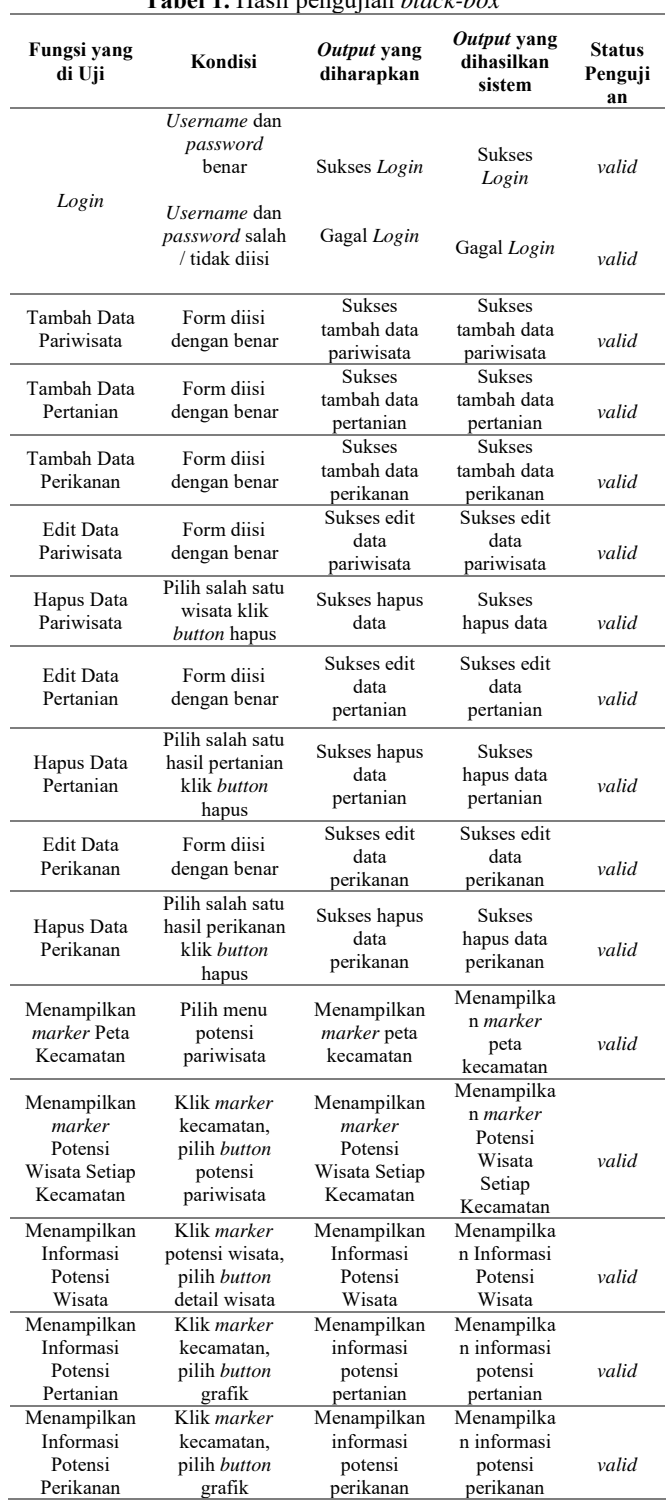

**Tabel 1.** Hasil pengujian *black-box* 

Berdasarkan pengujian yang dilakukan pada aplikasi sistem informasi ini dapat dilihat status dari setiap pengujian yaitu valid, maka dapat disimpulkan bahwa aplikasi ini berjalan dengan baik dan sesuai yang diharapkan.

*Yerymia Alfa Susetyo, Pratyaksa Ocsa N. Saian and Ramos Somya / Pembangunan Sistem Informasi Zona Potensi Sumber Daya Kelautan Kabupaten Gunungkidul Berbasis HMVC Menggunakan Google Maps API dan JSON* 

#### V. SIMPULAN DAN SARAN

Berdasarkan penelitian yang dilakukan, maka dapat disimpulkan bahwa:

- Pembangunan Sistem Informasi Geografi Zona Potensi Sumber Daya Kelautan Kabupaten Gunungkidul berbasis *web* dengan menggunakan *framework CodeIgniter* HMVC (*Hierarchical Model, View, Controller*) dapat memudahkan pengembang dalam membangun aplikasi, karena pola HMVC yang terstruktur dan tiap modul memiliki pola MVC (*Models, View, Controller*) sendiri, sehingga aplikasi yang diolah menjadi lebih efisien dan terstruktur*.*
- Penggunaan servis dari *Google Maps API* di aplikasi Sistem Informasi Geografi Zona Potensi Kelautan, berguna untuk menampilkan informasi geografis dalam bentuk peta, jadi akan mempermudah *user* dalam mencari informasi tentang potensi disetiap kecamatan.
- Tipe data JSON digunakan karena format pertukaran data yang ringan, mudah untuk dibaca dan ditulis serta mudah diterjemahkan oleh mesin dan mempermudah pengembang untuk mengembangkan aplikasi SIG Zona Potensi Kelautan ke lintas *platform.*

Untuk penelitian dan pengembangan lebih lanjut, bisa ditambahkan variabel potensi desa yang lain, sehingga mampu membantu masyarakat sekitar dalam mendapatkan informasi tentang potensi desa Kabupaten Gunungkidul. Selain itu dapat dikembangkan dari segi servis *Google Maps API* dengan ditambahkan garis *polygon* untuk menampilkan lokasi potensi yang dipilih.

#### DAFTAR PUSTAKA

- [1] Subardjo, Petrus. 2015. *Uji Kerawanan Terhadap Tsunami Dengan Sistem Informasi Geografis (SIG) Di Pesisir Kecamatan Kretek Kabupaten Bantul Yogyakarta*. Jurnal Kelautan Tropis, Volume 18(2), hal. 82–97
- [2] Sahubawa, Latif. 2015*. Kajian Sebaran Potensi Ekonomi Sumber Daya Kelautan di Pantai Selatan Daerah Istimewa Yogyakarta Sebagai Upaya Percepatan Investasi*. Jurnal Teknosains, Volume 4, hal. 101- 198
- [3] Prasetyo S.Y.J.P., Hasiholan B., dan Hartomo K.D., 2012, *Updated Pranata Mangsa: Recombination of Local Knowledge and Agro Meteorology using Fuzzy Logic for Determining Planting Pattern*, IJCSI International Journal of Computer Science Issues, Vol. 9, Issue 6, No 2, November 2012 ISSN (Online): 1694-0814
- [4] Kharistiani, Erna., Aribowo, Eko. 2013. *Sistem Informasi Geografis Pemetaan Potensi Sma/Smk Berbasis Web (Studi Kasus: Kabupaten Kebumen).* Jurnal Sarjana Teknik Informatika Volume 1 Nomor 1, Juni 2013, e-ISSN: 2338-5197
- [5] Rahayudi, Yulian, dkk. 2016. *Rancang Bangun Sistem Informasi Geografis Pelaksanaan dan Pengawasan Kegiatan Perkebunan Kelapa Sawit Di PT. Wawasan Kebun Nusantara Kecamatan Seluas*. Pontianak.
- [6] Faisal, Abdul N.2016. *Sistem Informasi Geografis Berbasis Web Untuk Penyebaran Fasilitas Umum Di Kabupaten Klaten*. Surakarta. Universitas Muhammadiyah Surakarta
- [7] Tanjung, Maulana Iqbal. 2011. *Analisis dan Perancangan Sistem Informasi Berbasis Website Menggunakan Arsitektur MVC dengan Framework Codeigniter*. Yogyakarta: STMIK AMIKOM.
- [8] Hadi, Diki Alfarabi. 2016. *Pengertian dan Cara Menggunakan CodeIgniter*, https://www.malasngoding.com/pengertian-dan-caramenggunakan-codeigniter/. Diakses pada tanggal 5 Juli 2018
- [9] Cogan, Barry. 2010. HMVC: *An Introduction and Application*, https://code.tutsplus.com/tutorials/hmvc-an-introduction-andapplication--net-11850. Diakses pada tanggal 5 Juli 2018.
- [10] JSON. 2016. *Introducing* JSON. Diambil 5 Mei 2018, dari https://www.json.org
- [11] Google Inc. 2016. *Google Maps API*. https://developers.google.com/maps. Diakses pada tanggal 5 Mei 2018

[12] Nugraha, Firman .2010. *Metode Pengembangan Aplikasi Secara Cepat dan Adaptif Menggunakan Agile Software Development (Online)*, (https://teknojurnal.com/metode-pengembangan-aplikasi-secaracepat-dan-adaptif-menggunakan-agile-software-development/, diakses pada 22 Mei 2018).